# **Design and application of computer software for collecting color data about urine reagent strips**

 $\bf{Longcong Chen<sup>1</sup>, Hongming Tan<sup>2</sup>, Gaiqin Liu<sup>3</sup>, Changyou Chen<sup>4</sup>, Ping Chen<sup>1</sup>, Qifeng Jiang<sup>1</sup>, Bin Gao<sup>1</sup>,$ **Xingliang Xiong1\***

<sup>1</sup>Laboratory of Forensic Medicine and Biomedical Information, Chongqing Medical University, Chongqing, China 2<br><sup>2</sup>Department of the Assident Handling, Traffic & Betrel Belies Corps of Changging Bublie Sequrity Burgey, Cha

<sup>2</sup>Department of the Accident Handling, Traffic & Patrol Police Corps of Chongqing Public Security Bureau, Chongqing, China

<sup>3</sup>School of Optoelectronic Information, Chongqing University of Technology, Chongqing, China

<sup>4</sup>Office of State-Owned Assets Management, Southwest University, Chongqing, China

Email: <sup>\*</sup>xxlsober@sina.com

Received 26 May 2013; revised 27 June 2013; accepted 15 July 2013

Copyright © 2013 Longcong Chen *et al.* This is an open access article distributed under the Creative Commons Attribution License, which permits unrestricted use, distribution, and reproduction in any medium, provided the original work is properly cited.

### **ABSTRACT**

**Urine analysis is one of the most common and useful assay means in clinic for diagnose disease, especially urinary system disease and dry chemistry method is the most convenient, common and low cost about urine analysis. To expediently and efficiently analyze the corresponding relationships between different color data and semi-quantitative results about every urine item with dry chemistry way, in this paper, the design and application of effective software that may be used to collect color data about urine reagent strips are presented. First, we introduce the design procedure of this software. Second, its realization of design is given. Third, several application examples about collecting RGB original data by RS232 interface are shown. Then, RGB original data can be visually displayed by waveforms or curves and the data of cursor position may also be given. From the examples, we could confidently draw a conclusion that it is very convenient and effective to study on the laws of color variation about reagent pieces on reagent strip and it has met our original designed demands.** 

**Keywords:** Semi-Quantitative Results; Dry Chemistry Method; Reagent Pieces; Urine Reagent Strip

# **1. INTRODUCTION**

Urine analysis is one of the most commonly used assay means of clinical, it is not only absolutely necessary and the first choice to diagnose disease and observe curative effects about urinary system [1], but also very helpful to diagnose other diseases [2] that can lead to biochemical component change of urine. In addition, the urine analysis can also be used for safety detection and initial evaluation of health status. Therefore, how to carry out urine analysis plays a major role. Though there are many way to realize urine analysis at present. For example, Liu Ji [3] uses near-infrared spectroscopy to test urine. But the most common method is by using reagent strips that have different types. For example, some have only two items, and some have eleven items on one reagent strip. As shown in **Figure 1**, one kind of reagent strip that has eleven items is given, and every item has corresponding reagent piece on the strip. And the main reason is that reagent strip assay has many advantages, such as low cost, simple operation and so on. Even if there is no instrument, results can be gained through comparing with the standard color pieces by naked eyes. Its principle is that reagent pieces would take on different colors at same moment when there are different concentrations and different types of biochemical compositions in urine. Therefore, by its color, qualitative or semi-quantitative value of some urine items or biochemical compositions, such as glucose (GLU), bilirubin (BIL), ketone (KET), specific gravity (SG) ,blood (BLD), potential of hydrogen (PH), protein (PRO), urobilinogen (URO), nitrite (NIT), leukocytes (LEU),vitamin C (VC), and so on, can be obtained. The semi-quantitative values or testing results of urine items or biochemical compositions refer to several disperse values. For example, testing results of PRO have six values, which are negative, trace,  $1+$ ,  $2+$ ,  $3+$  and 4+.

Since 1950s, chemical analysis of urine began to enter into the age of dry chemistry method. And testing way of using naked eye to observe of urine reagent strip (URS) appears. However, results that are obtained through human eyes comparing with the standard color pieces are \*

Corresponding author.

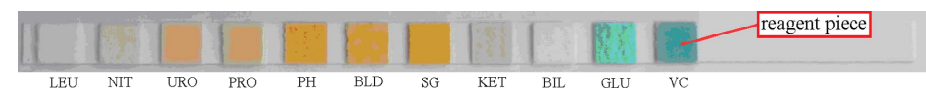

**Figure 1.** Urine reagent strip for eleven items.

affected by human subjective factors, and have a big error. Until this mid-century, with the rapid development of computer and automation technology, automated urine analyzer (AUA) is applied quickly. Nowadays, based on URS, AUA is in rapid development period, and it can detect multiple compositions in urine [4-6]. In additional, with progress of all kinds of technologies, AUA will test more and more biochemical compositions in urine. But one of the most important keys to getting qualitative or semi-quantitative result is the specific algorithm. The basic principle that is reflected intensity of different color light (RIDCL) is closely associated with reaction colors of various reagent pieces on URS when light radiates to zone surface of the reagent pieces on strip. And moreover, the reaction colors of reagent pieces are decided by corresponding content of various biochemical substances in urine (CVBSU). Therefore, RIDCL is closely related to CVBSU. To get qualitative or semi-quantitative results by AUA, RIDCL is needed to be converted to digital data by special circuit or module, which mainly includes color sensor, amplifier, analog to digital conversion and so on in general. And then algorithm of AUA is able to be gained by analyzing relative digital data. However, How to obtain corresponding data about RIDCL is the precondition of analysis about CVBSU. Therefore, with the support of three grants project of Chongqing Yuzhong district about science and technology, we develop a color collecting module (CCM) and computer software to get the original data about RIDCL for analyzing out their algorithms. The CCM is mainly composed of amplifiers, color sensor TCS3104 and microcontroller STM 32F 103RB [7], which bases on a high-performance ARM 32-bit Cortex<sup>TM</sup>-M3 CPU and has  $2 \times 12$ -bit and 1  $\mu$ s A/D converters. This CCM is aimed to gain red, green and blue (RGB) analog value of RIDCL and convert them to corresponding digital data sequences, which are sent to computer through RS232, a standard serial interface. So designed computer software can receive the data sequences by RS232 interface. In this article, we only introduce design and application of this computer software in detail.

#### **2. DESIGN**

#### **2.1. Design Procedure**

Because all data is input from computer's RS232 interface, which is operated by component object model (COM) in program language, it is necessary for us to acquire the original data by COM. On the whole, the design procedure of this software, which includes four steps, is shown in **Figure 2**. Its functions of every step are introduced below.

1) The first step is Opening COM, which includes searching every available COM of computer for RS232 and then adding it to a list for user selecting. Finally, user can open a chose COM from the list.

2) Reading Data, the second step, is aimed at acquiring data of every frame and saving to special data buffer.

3) Getting RGB data is the third step and its goal is separating relative original RGB data sequences from the buffer.

4) The last step, the fourth step, is Processing Data, which primarily contains displaying data and data waveforms or curves, saving RGB data to file or opening file and reading homologous RGB data, and other dispose.

#### **2.2. Realization of Design**

To realize design of this software, there are many program languages, such as Visual C++ 6.0, Delphi 6.0, Visual Basic 6.0 and C++ Builder 6.0. We select C++ Builder 6.0 to write this software because it is easy to complete this design for us. Next, the four steps are related in detail.

#### **2.2.1. Opening COM**

This step mainly consists two parts, which are searching every available COM and adding them to a list, opening chose COM. In the first part, two main functions, CreateFile and CloseHandle, are used. CreateFile function is applied to open a COM and returns a handle that can be used to access the object if the COM is available, or returns INVALID HANDLE VALUE that is defined in C++ builder 6.0. Therefore, according the returned value of CreateFile function, we can judge which COM is available, and if the COM can be used, then it is added to a list that is completed by a pointer of TComboBox, a class of  $C++$  builder 6.0. Then, CloseHandle function is applied to close the opened COM. The first part program of this step is given below. Among those, "hCom" is a variable of class HANDLE and "ComSerialComport" is a pointer of TComboBox, a class of C++ builder 6.0 for listing available COMs. The COMTest function is aimed to test if the COM is able to be used, and if it is available, return value 1, or return value 0. The full program of COMTest function is given below.

BOOL COMTest (AnsiString comname)

{

 $if(hCom = INVALID HANDLE VALUE)$ 

```
\sim \sim \sim \sim \sim \sim CloseHandle (hCom); 
                      hCom = 0:
   \left\{\begin{array}{cc} 1 & 1 \\ 1 & 1 \end{array}\right\}if(hCom ! = 0) CloseHandle (hCom);
  hCom=CreateFile(comname.c_str(),GE-
NERIC_READ|GENERIC_WRITE,0,NULL,OPEN_EX
ISTING, 0, FILE_FLAG_OVERLAPPED, NULL); 
    if(hCom == INVALID HANDLE VALUE)
   \sim \sim \sim \sim \sim \sim CloseHandle(hCom); 
                     hCom = 0:
                      return 0; 
    } 
  else{ 
          CloseHandle(hCom); 
          hCom = 0;
           return 1;
```

```
} 
}
```
When we want to acquire the list of available COM, we can click button "FindCOM" and the following function, FindCOMClick, would be executed, and its full program is listed below.

void \_\_fastcall TForm1::FindCOMClick(TObject \*Sender)

```
{ 
  AnsiString comn = "COM"; 
 BYTE i, j = 0;
  ComSerialComport- > Items- > Clear(); 
 for (I = 1; I < 15; i++){ 
   if (COMTest (comm + IntToStr(i)))\{ComSerialComport->Items->Add(comn+IntToStr(i)); 
    j=i; 
   } 
} 
  if(j)ComSerialComport- > ItemIndex = 0;
}
```
After the first part of Opening COM, we can select a COM that the hardware, CCM, connects by RS232 interface. Then, chose COM can be opened by CreateFile function, setting band rate can be completed by Set-CommState Function. Thus, the second part of this step is realized.

# **2.2.2. Reading Data**

This step is for getting all data of every frame and saving them to assigned data buffer. In this step, we mainly applied Timer1 and ReadFile function to acquire all data from every frame. Timer1 is a pointer of TTimer, a class of C++ builder 6.0, and it can repeatedly produce an event at same time interval and ReadFile function, which

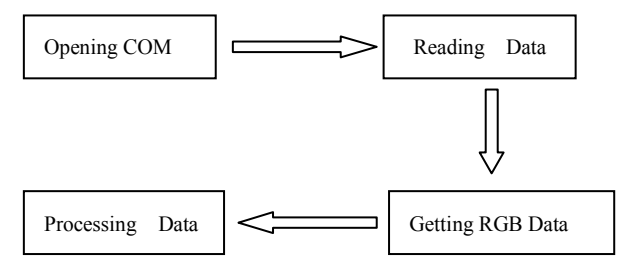

**Figure 2.** The procedure of getting original data.

can be applied to read all data from RS232 interface, is called in this event. Gained by ReadFile function, the data include frame header, special code, original data, end and other data or code. After getting ride of frame header and other, we can get original data and save them to data buffer for next step.

# **2.2.3. Getting RGB Data**

This third step is aimed to realize separating original RGB data sequences from special buffer. For further dispose, RGB data sequences are divided from special data buffer according to data's order and format, And then they are separately saved to three data buffers, which are red data buffer (RDB), green data buffer (GDB) and blue data buffer (BDB). Thus, Getting RGB Data is completed and acquired RGB data are afforded for next step, Processing Data.

#### **2.2.4. Processing Data**

This step mainly contains displaying data and data waveforms or curves, saving RGB data to file or opening file and reading homologous RGB data and others. We use TPaintBox to display waveforms or curves of RGB data and TMemo to display RGB data. Both TPaintBox and TMemo are control of  $C++$  builder 6.0. In this step, Polyline function, which is a function of Canvas that is a member of TPaintBox, is applied to draw RGB data waveforms or curves. At same time, SaveToFile and LoadFromFile functions, which are functions of Lines, a member of TMemo, are used to save RGB data to file and load RGB data from file.

# **3. APPLICATION**

In order to show how to apply the software, we gave several examples of collecting color data about urine strips. The processing generally consists of the following three steps:

1) Click button "FindCOM", and chose corresponding band rate and COM that CCM is connected to computer through RS23 interface, then click "Open" button;

2) Start CCM, and after waiting for enough time, CCM would send RGB original data to computer in special format. At same time, the RGB data are displayed by this designed software;

3) Save RGB data to file with txt format through menu of this software for analyzing or opening RGB data later.

In addition, we also can directly open the corresponding file and then the software would display its RGB data with waveform or txt format.

This software may show relative variation curves about RGB data of RIDCL when strip shifts with same velocity under microcontroller. And horizontal ordinate expresses relative position of data in RGB data buffer, and vertical coordinate represents rate percent of digital value of RIDCL for tested pieces and white pieces. Take control I as an example, as shown in **Figure 3**, collected RGB data of control I, strongly positive, are displayed with corresponding color waveforms or curves. This is to say, red waveform shows red digital value of RIDCL, To observe the difference of RGB data, we used this

and the green shows green digital value, the blue shows blue digital value. And the positions of items, such as VC, GLU, BIL, and BLD, are manually marked with red arrows, and items are automatically listed on right side in **Figure 3**. Meanwhile, the environment temperature of testing time (ETTT) is also given in this figure. Furthermore, this software also can show change curves that RGB data of every tested urine ingredient vary with time. And horizontal ordinate expresses time in second, and vertical coordinate represents rate percent of digital value about RIDCL with the white. For an example, in **Figure 4**, RGB data waveform for SG of human urine and ETTT are shown. By this figure, we can easily obtain the varying tendency of RGB data with time.

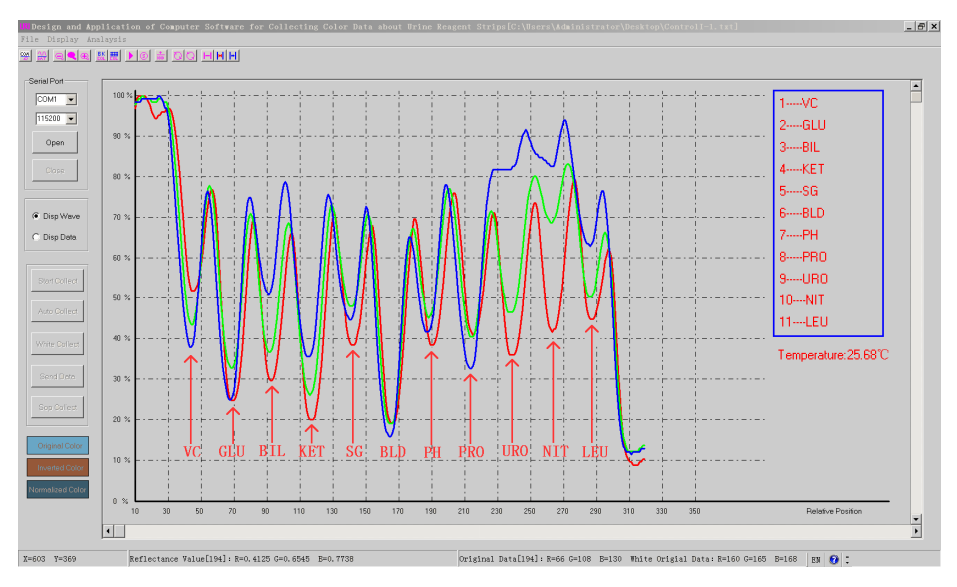

**Figure 3**. Data waveform of control I (strongly positive).

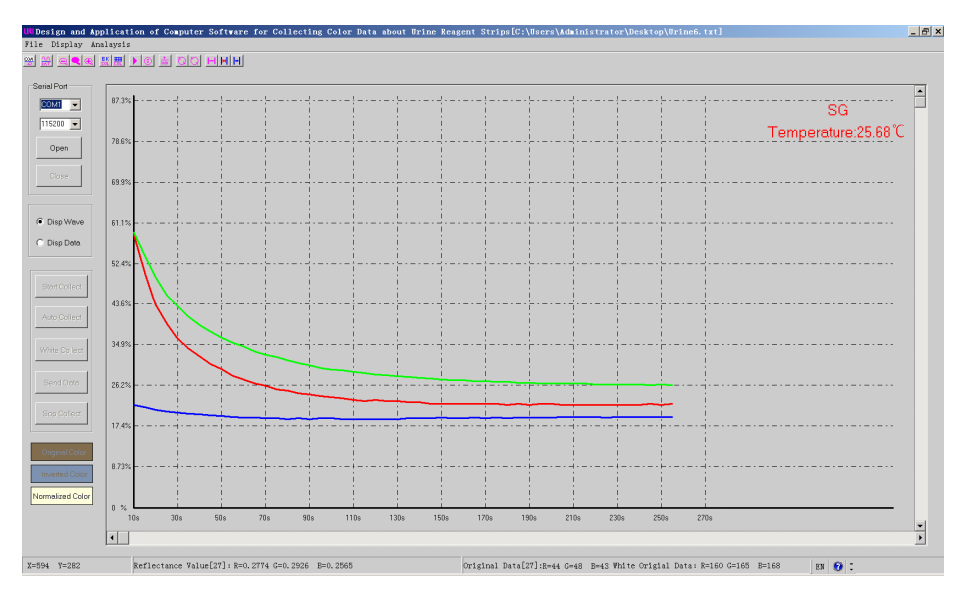

**Figure 4.** RGB data waveform for SG of human urine.

computer software to collect RGB data of three kind of control urine, which are control I (strongly positive), control II (positive) and control III (negative). The curves of RGB data about control I are shown in **Figure 5(A)**, about control II are shown in **Figure 5(B)** and about control III are shown in **Figure 5(C)** when strips shift with same velocity. Through compared with each other, the varying tendency of RGB data about every item can be gain and qualitative results may be obtained,

and relationships between different color data and results of urine eleven items are easily observed out and its consequences are shown in **Table 1**. Take item KET as example, in **Figure 5(A)** for control I (strongly postive), the percents of red, green and blue data are about 20%, 27%, 36%, in **Figure 5(B)** for control II (positive) are about 29%, 42%, 63% and in **Figure 5(C)** for control III (negative) are about 68%, 78%, 82% separately. From those three group percents, it is obvious that the results

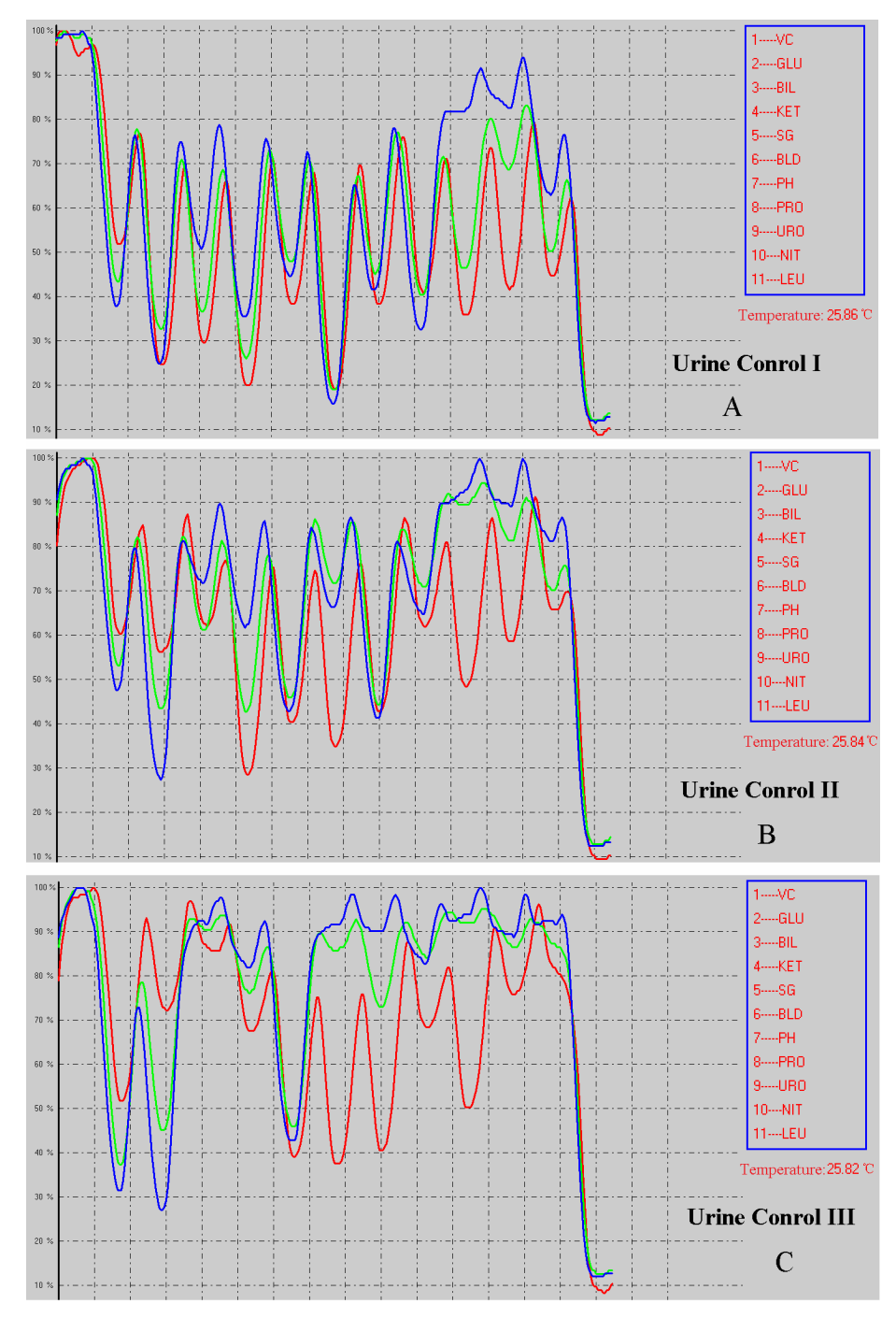

Figure 5. RGB data curves for control I (A), II (B) and III (C) of urine.

| Order               |                      | $\mathcal{L}$        |                      | 4                    |                      | 6             |
|---------------------|----------------------|----------------------|----------------------|----------------------|----------------------|---------------|
| Item Name           | <b>VC</b>            | GLU                  | <b>BIL</b>           | <b>KET</b>           | SG                   | <b>BLD</b>    |
| Data Relative Color | Red<br>Green<br>Blue | Red<br>Green         | Red<br>Green<br>Blue | Red<br>Green<br>Blue | Green<br>Blue        | Green<br>Blue |
| Order               | 7                    | 8                    | 9                    | 10                   | 11                   |               |
| Item Name           | PH                   | <b>PRO</b>           | <b>URO</b>           | <b>NIT</b>           | <b>LEU</b>           |               |
| Data Relative Color | Green<br>Blue        | Red<br>Green<br>Blue | Red<br>Green         | Red<br>Green         | Red<br>Green<br>Blue |               |

**Table 1.** Corresponding relationships between data colors and results of urine eleven items.

are closely relative with three color data. Therefore, red, green and blue are listed about item KET in **Table 1**.

# **4. DISCUSSIONS AND CONCLUSIONS**

In this paper, the design of software that is for getting the original RGB data about RIDCL is presented, and a part of the program is afforded. At the same time, some examples of this software's application about collecting RGB data of urine control I, II and III are given and it has demonstrated that it is very convenient and effective to get needed data, and the curves of RGB data are visually displayed. And the data of corresponding position that are manually marked with red arrows in **Figure 3** can be used to analyze relative algorithms by which qualitative or semi-quantitative results about every item can be reached. In addition, the data of cursor position also can be displayed at the bottom of this software's frame for further analysis when cursor is moved.

Therefore, we could confidently draw a conclusion that this software can be as a useful tool for studying on the laws of color variation about reagent pieces of items, such as LEU, SG and BLD, on reagent strip and it has met our original designed demands.

### **5. ACKNOWLEDGEMENTS**

This work has been supported by three grants project of Chongqing Yuzhong district about science and technology, NO. 20100218. And our part work has been aided by Chongqing Teco Huayi Pharmaceutical Co., Ltd.

#### **REFERENCES**

[1] Shang, X.-J., Wang Q.-J. and Wang, Z.-J. (2007) The

design of new-type urine analyzer. *Development & Innovation of Machinery & Electrical Products*, **20**, 68-69.

- [2] Houmsou, R.S., Kela, S.L. and Suleiman, M.M. (2011) Performance of microhaematuria and proteinuria as measured by urine reagent strips in estimating intensity and prevalence of *Schistosoma haematobium* infection in Nigeria. *Asian Pacific Journal of Tropical Medicine*, 997- 1000.
- [3] Liu, J. (2012) Principle and implementation of urine analyzer with near-infrared spectroscopy. *China Measurement & Test*, **38**, 64-67.
- [4] Li, H.-B. (2006) The design of new urine analyzer based on CCD image sensor. *Optical Technique*, **32**, 428-430.
- [5] Ma, T., Liao, H.Y. and Huang, Z.W. (2007) Design of a miniature rapid urine analyzer based on CCD. *Chinese Journal of Scientific Instrument*, **28**, 8-11.
- [6] Lei, Y.P. and Gui, F.D. (2010) Design of urine analyzer based on STC89C516RD. *Guangxi Journal of Light Industry*, **139**, 57-58.
- [7] STMicroelectronics (2013) STM103XB, STM103X8, Medium-density performance line ARM-based 32-bit MCU with 64or 128 KB Flash, USB, CAN, 7 timers, 2 ADCs, 9 com, Interfaces. [http://www.st.com/st-web-ui/static/active/en/resource/tec](http://www.st.com/st-web-ui/static/active/en/resource/technical/document/datasheet/CD00161566.pdf) [hnical/document/datasheet/CD00161566.pdf](http://www.st.com/st-web-ui/static/active/en/resource/technical/document/datasheet/CD00161566.pdf)